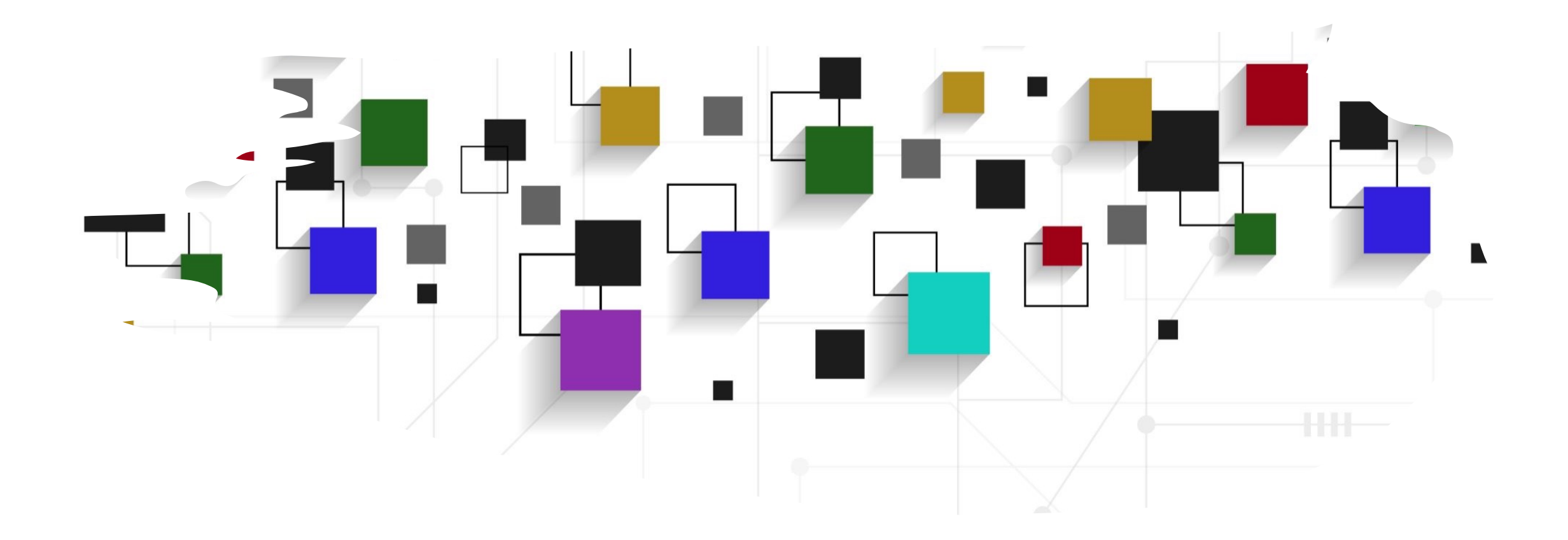

## CogLab: jsPsych timeline WEEK 5

# recap[: Sep 21, 2023](https://www.jspsych.org/7.0/overview/timeline/)

- what we covered:
	- jsPsych 101
	- building a sequence of events/screens
- your to-dos were:
	- prep: https://www.jspsych.org/7.0/overvie
	- *try*: Week 4 quiz
	- *apply*: project milestone #3 (proposal)

### going back to our experiment

- open Visual Studio Xcode and open the jsPsych experiment you created last week
- also open the index.html file in your browser to remind yourself of what we did!

### experiment recap

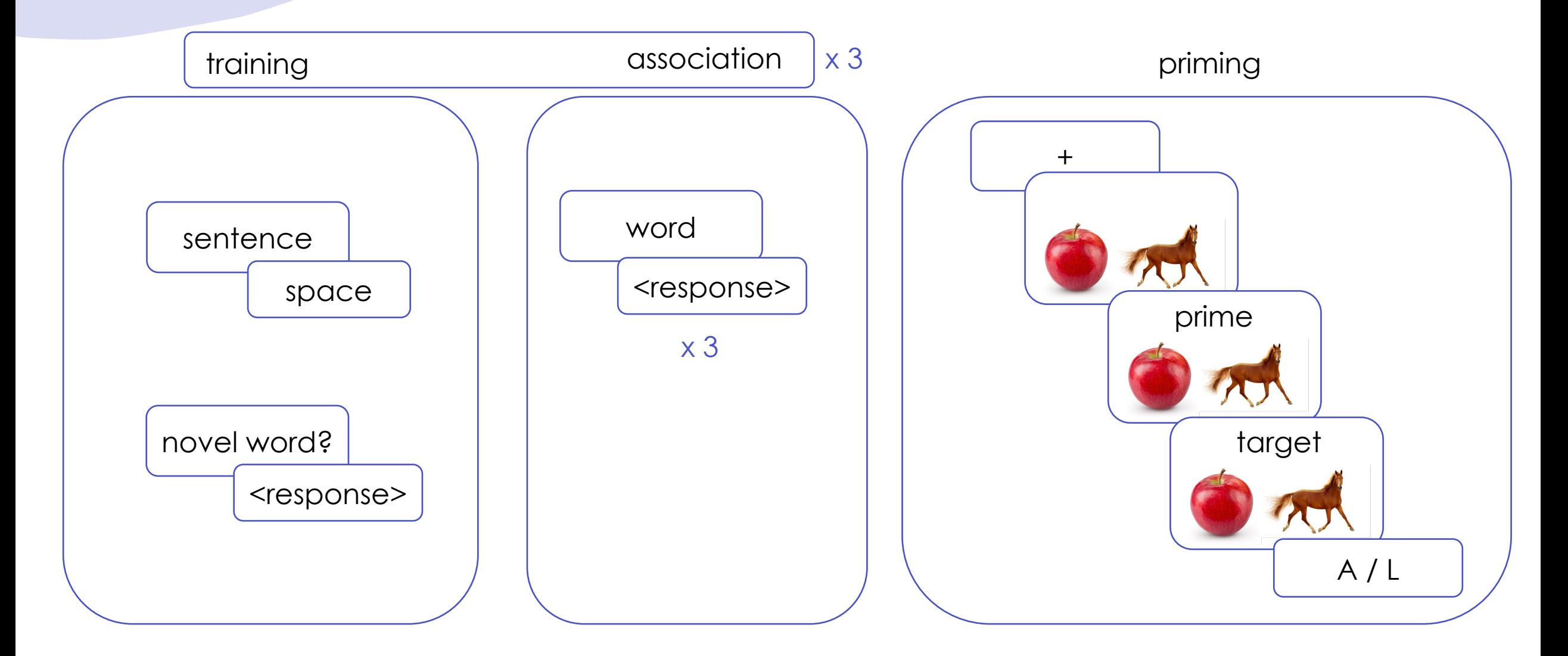

### today's agenda

- importing stimuli to jsPsych
- repeating sequence of events for different items

# building sti[muli f](https://drive.google.com/drive/folders/1x7hSCKvqUS64IBgr5yqKSuC1yFUdnQUF?usp=sharing)iles

- what do we need for this experiment?
	- a list of sentences
	- a list of prime-target pairs
	- images
- download the stimuli folder into the same directory as your index.html file

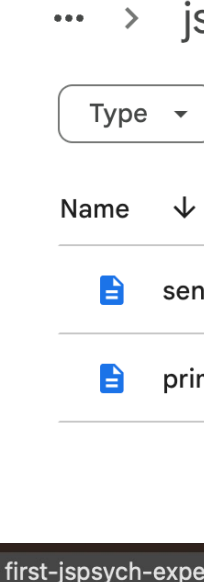

**Fall 2023** 

### sentences.csv

• sentences.csv contains the specific sentences that participants saw during the training phase organized rowwise

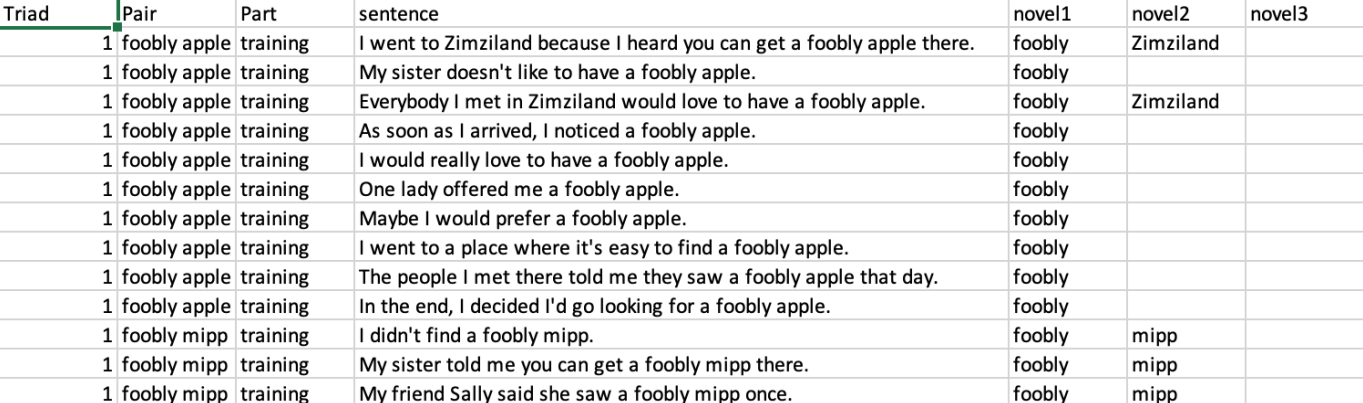

 $n$  $0$ 

 $max12$ 

povol<sub>2</sub>

 $D<sub>0</sub>$ 

• what do you understand about the design from this file?

### importing sentences into index.html

- CSV is not a format that is easily understood by jsPsych
- solution: convert each list to a format that jsPsych understands
	- JSON is a file format that jsPsych understands
	- excel/CSV to JSON conversion can be done online pretty easily!

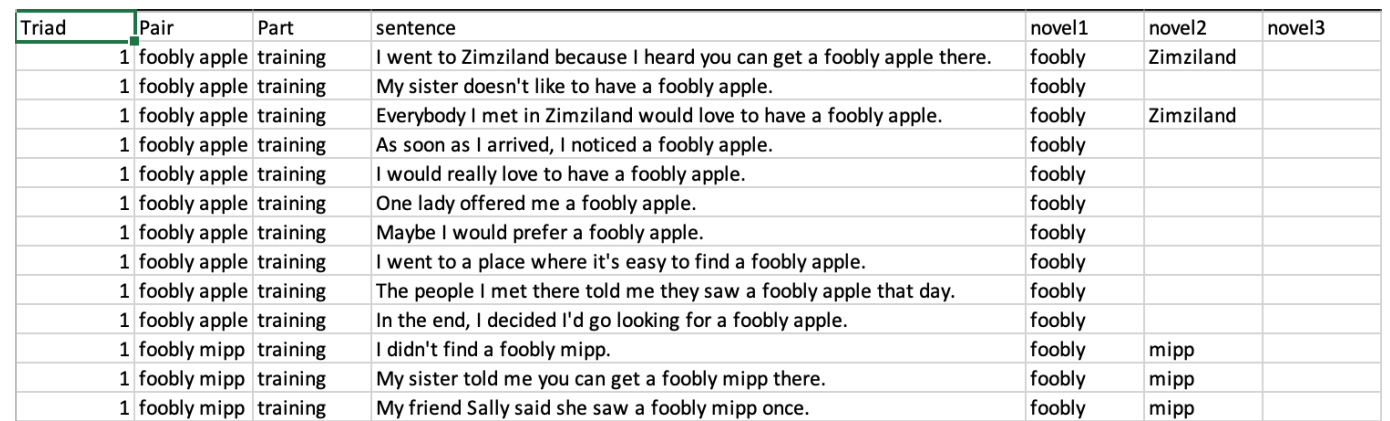

# converting excel to JSON

- go to https://csvjson.com/csv2json
- upload sentences.csv
- click convert

# saving a .js file

- download and save to the same folder as index.html as sentences.js
- open the file in VS Code

#### Separator

```
Auto-detect \vee\triangleright Parse numbers \triangleright Parse JSON Transpose
Output: ● Array ● Hash ● Minify
```
#### **JSON**

```
\Gamma\overline{\mathcal{L}}"Triad": 1,"Pair": "foobly apple",
    "Part": "training",
    "sentence": "I went to Zimziland because I heard you can get a
foobly apple there.",
    "novel1": "foobly",
    "novel2": "Zimziland",
    "novel3": ""
  \},
    "Triad": 1,
    "Pair": "foobly apple",
    "Part": "training",
    "sentence": "My sister doesn't like to have a foobly apple.",
    "novel1": "foobly",
    "novel2": "",
```
# examining sentences.js

- notice that this file starts with a square bracket: this is a Javascript **object**
- each row in your CSV is defined by one {}, and each column and its value is denoted by column-name : value
- what is the name of the column that contains the sentence?
- to use it in your experiment you need to assign a name to this array
- add var sentences = before the square bracket
- save the file

```
"Triad": 1,
"Pair": "foobly apple",
"Part": "training",
"sentence": "I went to Zimziland because I heard you can get a foobly apple there."
"novel1": "foobly",
"novel2": "Zimziland",
"novel3": ""
"Triad": 1,"Pair": "foobly apple",
"Part": "training",
"sentence": "My sister doesn't like to have a foobly apple.",
"novel1": "foobly",
"novel2": "",
"novel3": ""
```
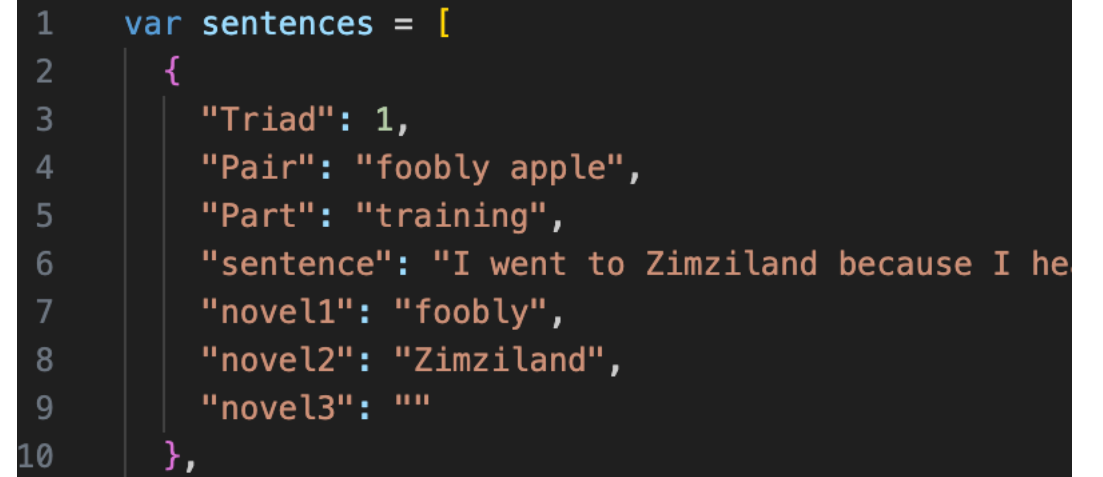

### loading sentences.js into index.html

- import the .js file using the <script> tag inside the <head> tag as before
- now think about which trials in the experiment need to have these sentences, and which parameter will we need to modify for this

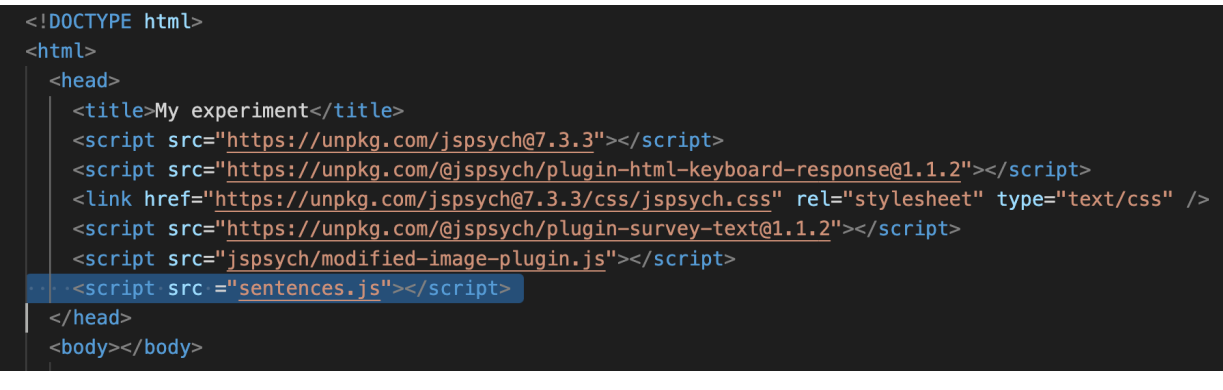

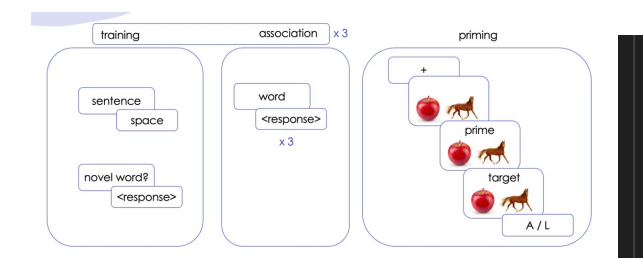

var sentence =  $\{$ type: jsPsychHtmlKeyboardResponse, stimulus: 'I want to see a foobly mipp.', choices: [' ']

# modifying our plugin

- we need to modify the sentence plugin (stimulus parameter) to import the list of sentences instead of only displaying one sentence
- we use a specific function called jsPsych.timelineVariable() with the argument being the name of the column that contains our sentences
- what if I wanted to instead display the word pair?

#### var sentence =  $\{$ type: jsPsychHtmlKeyboardResponse, stimulus: jsPsych.timelineVariable('sentence'), choices: [' ']

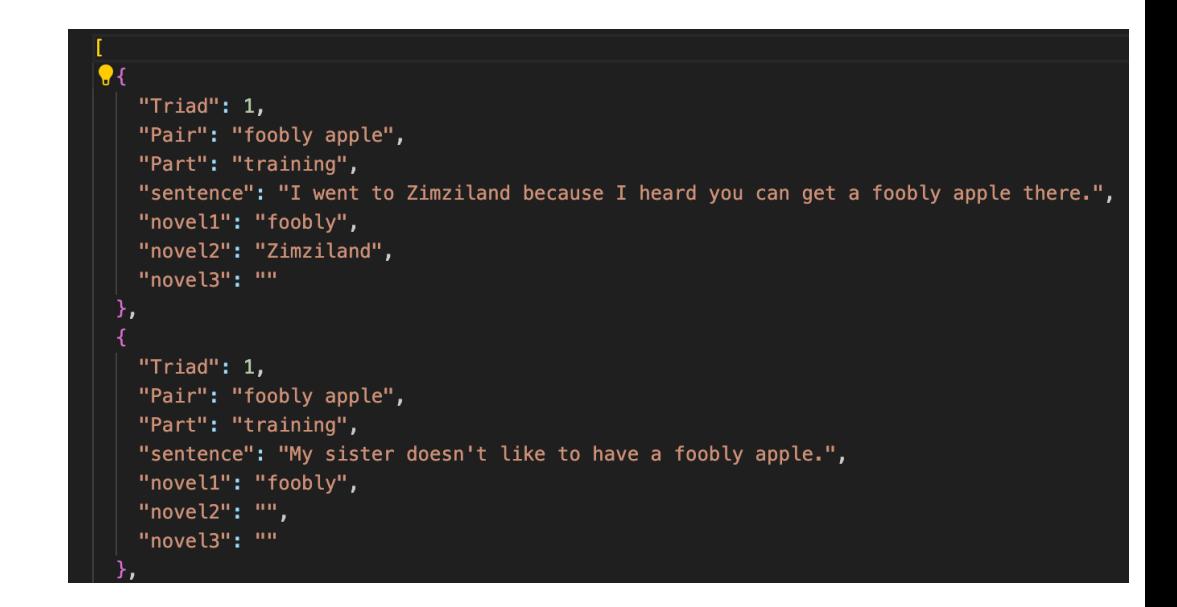

### creating a timeline

- next, we need to connect the jsPsych.timelineVariable() function inside the plugin trial to the .js file we created using a timeline
- here, we are defining a timeline that consists of the sentence plugin trial, uses the sentences variable we defined inside sentences.js
- try running just the training\_procedure
- save and reload index.html
- randomize the order of sentences, reload

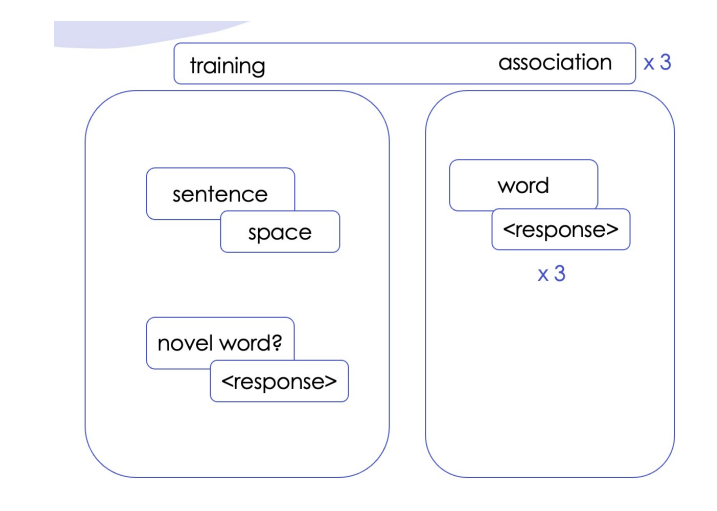

var training procedure =  $\{$ timeline: [sentence], timeline\_variables: sentences, };

#### jsPsych.run([training\_procedure]);

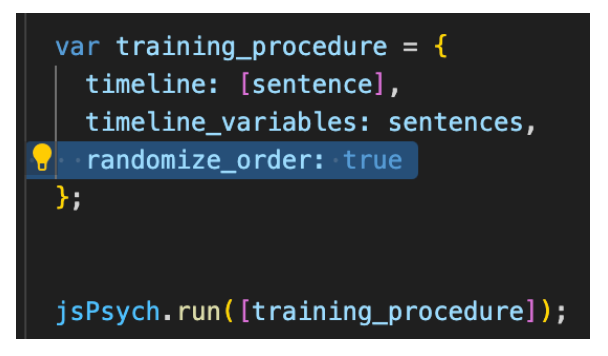

### adding to the timeline

- we need a way to display an attention check every few trials
- we also need to add the association trials after the sentences

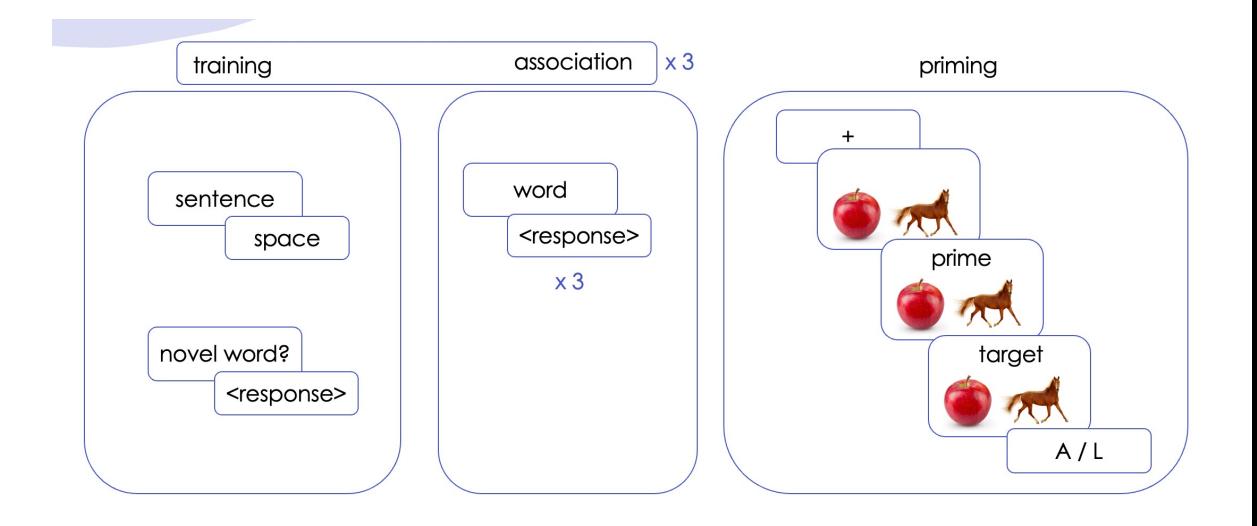

### creating association stimuli

- what words were presented as cues for the association task?
- create a new file called association.js inside the same folder as index.html
- using the same format as sentences.js, create 4 rows with the column name as cue and the value inside the column being the novel words

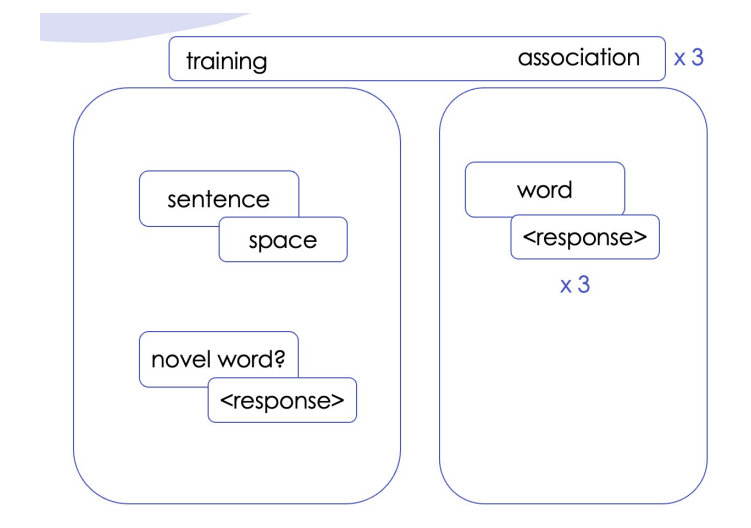

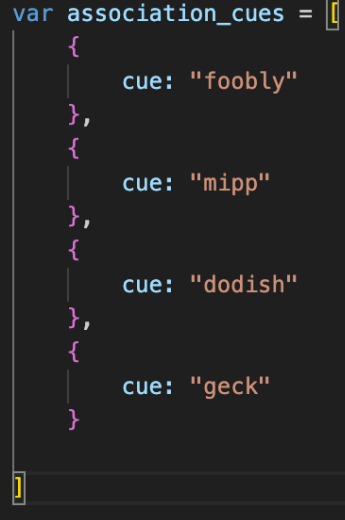

### importing associations.js into index.html

- add a <script> tag to include the .js file into your experiment
- now modify your association plugin trial to import the column that contains the novel words inside the association.js file

#### $<$ html $>$

#### $<$ head $>$ <title>My experiment</title> <script src="https://unpkg.com/jspsych@7.3.3"></scrip> <script src="https://unpkg.com/@jspsych/plugin-html-<link href="https://unpkg.com/jspsych@7.3.3/css/jsps <script src="https://unpkg.com/@jspsych/plugin-survey <script src="jspsych/modified-image-plugin.js"></scr <script src ="sentences.js"></script> <script src ="association.js"></script> </head>

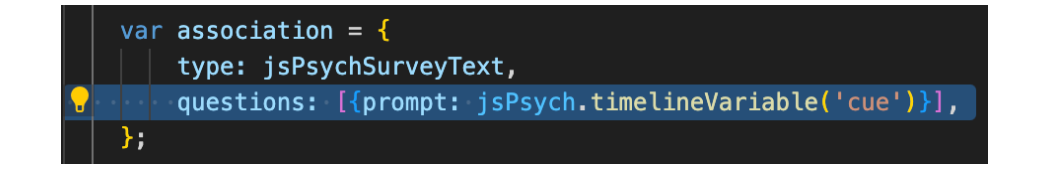

### creating a procedure for association

• we define association\_procedure that pulls the variable from associations.js

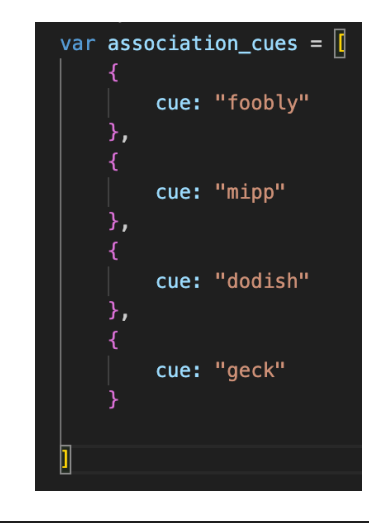

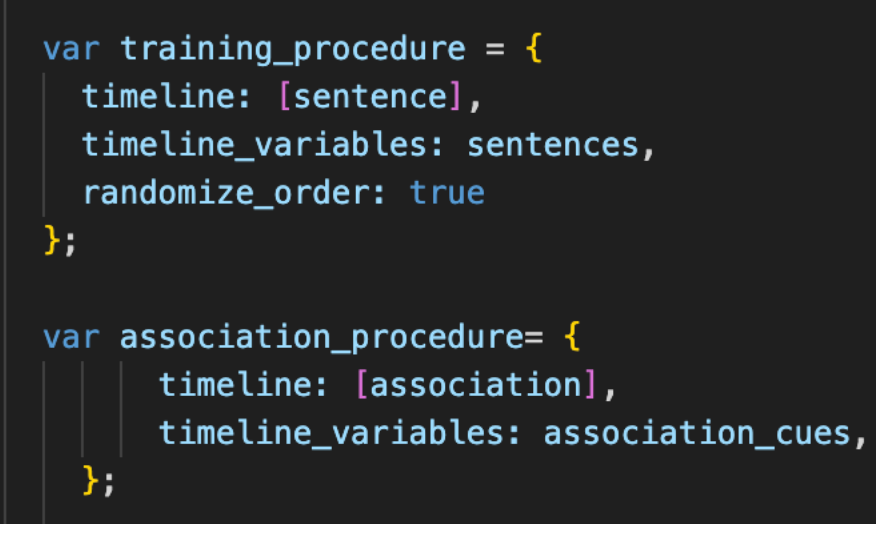

### repeating associations

• we also want the association procedure to be repeated three times and in random order

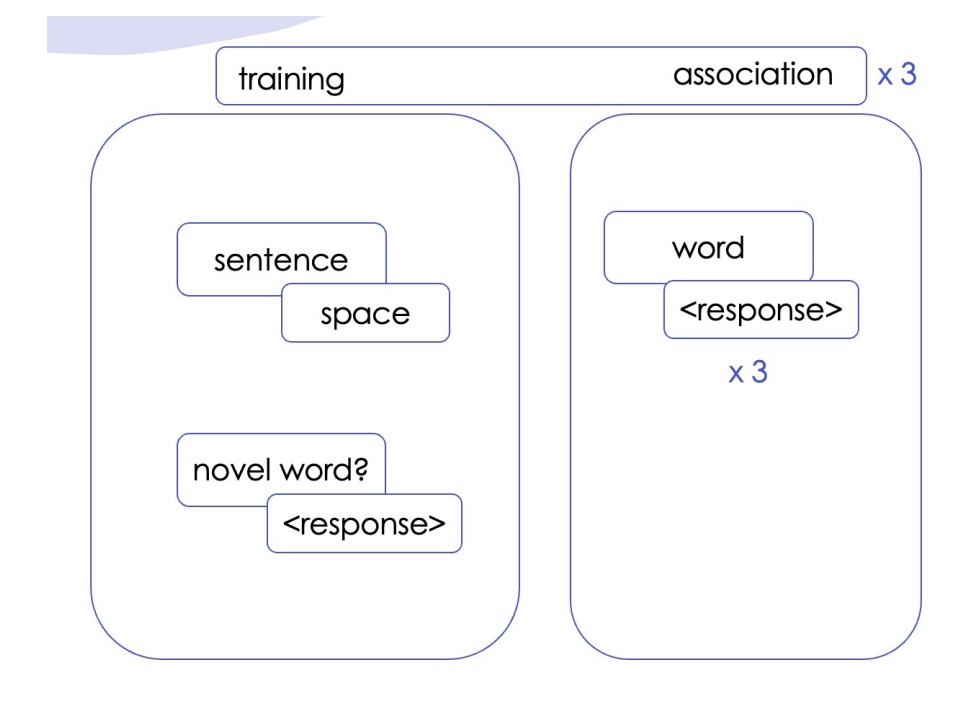

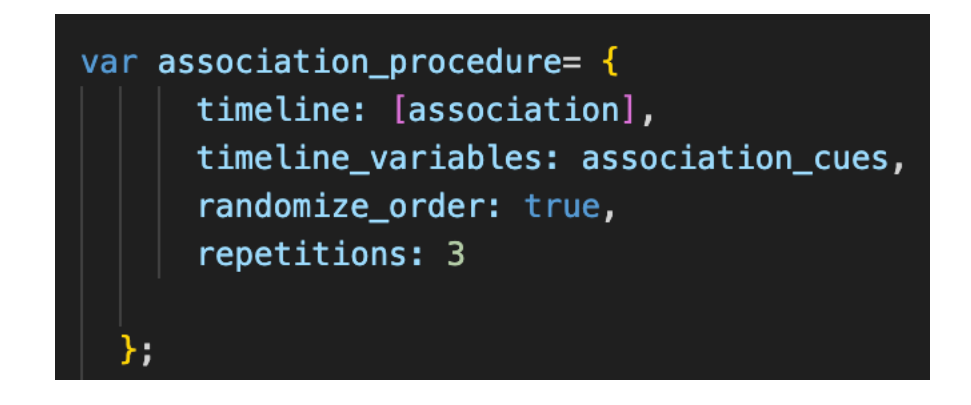

# putting it all together

- the sentence + (attention) + association sequence occurs three times in the experiment
- we achieve this by defining yet another timeline variable

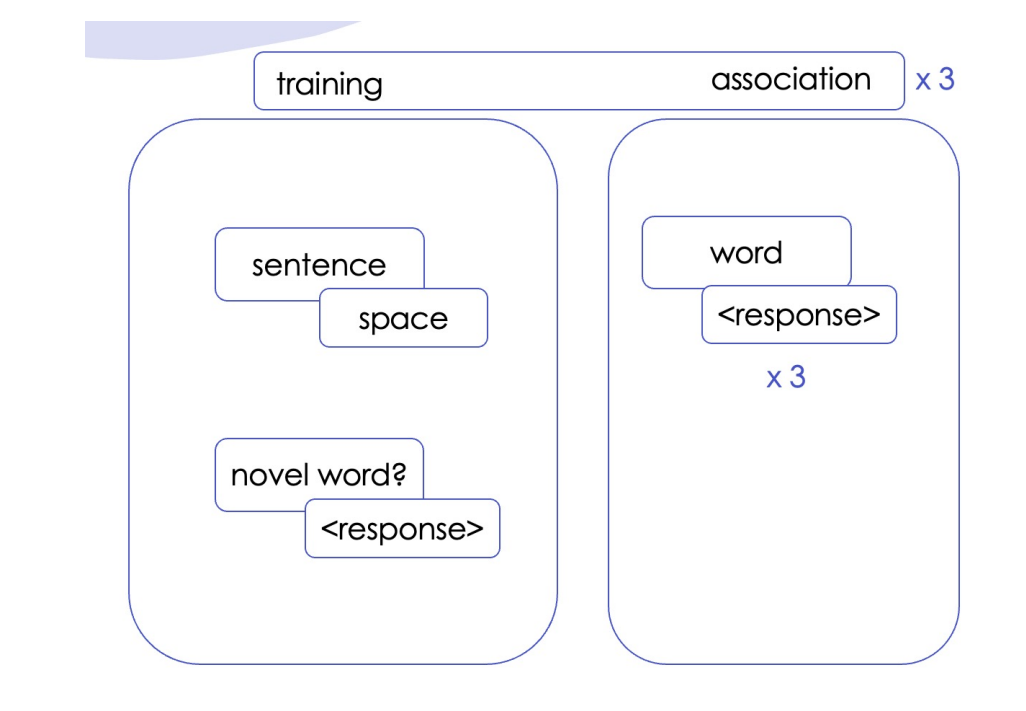

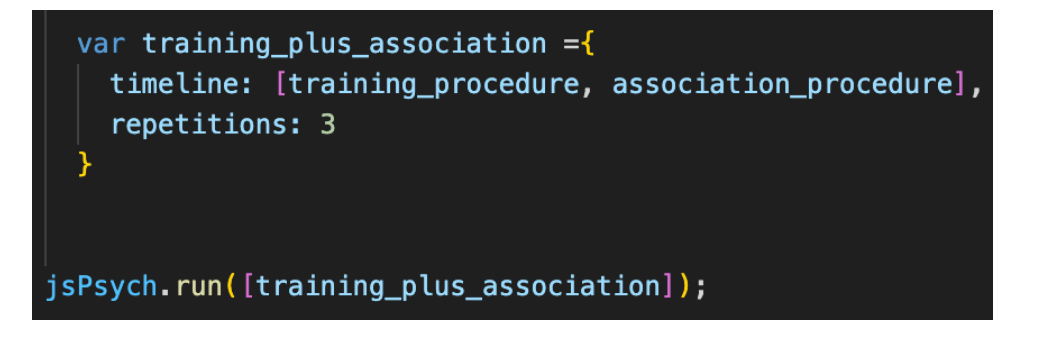

# testing hacks

- running through all 40 sentences can be annoying
- solution: you could reduce the trial\_duration when you're testing different parts of your experiment

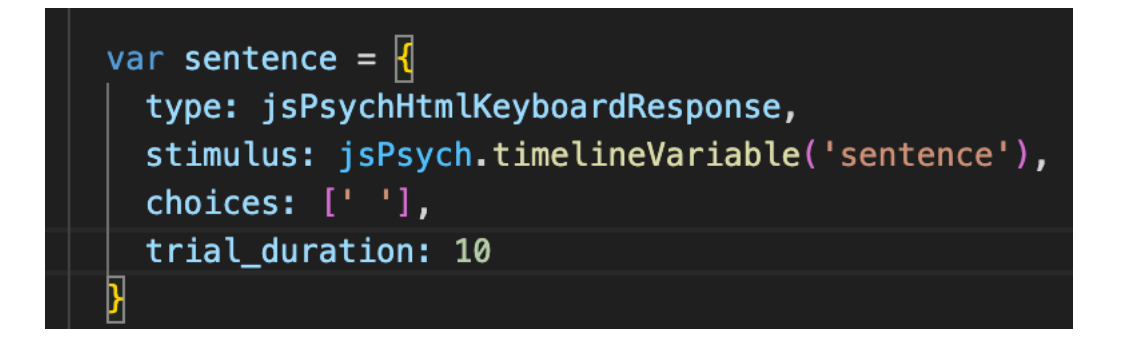

### experiment recap

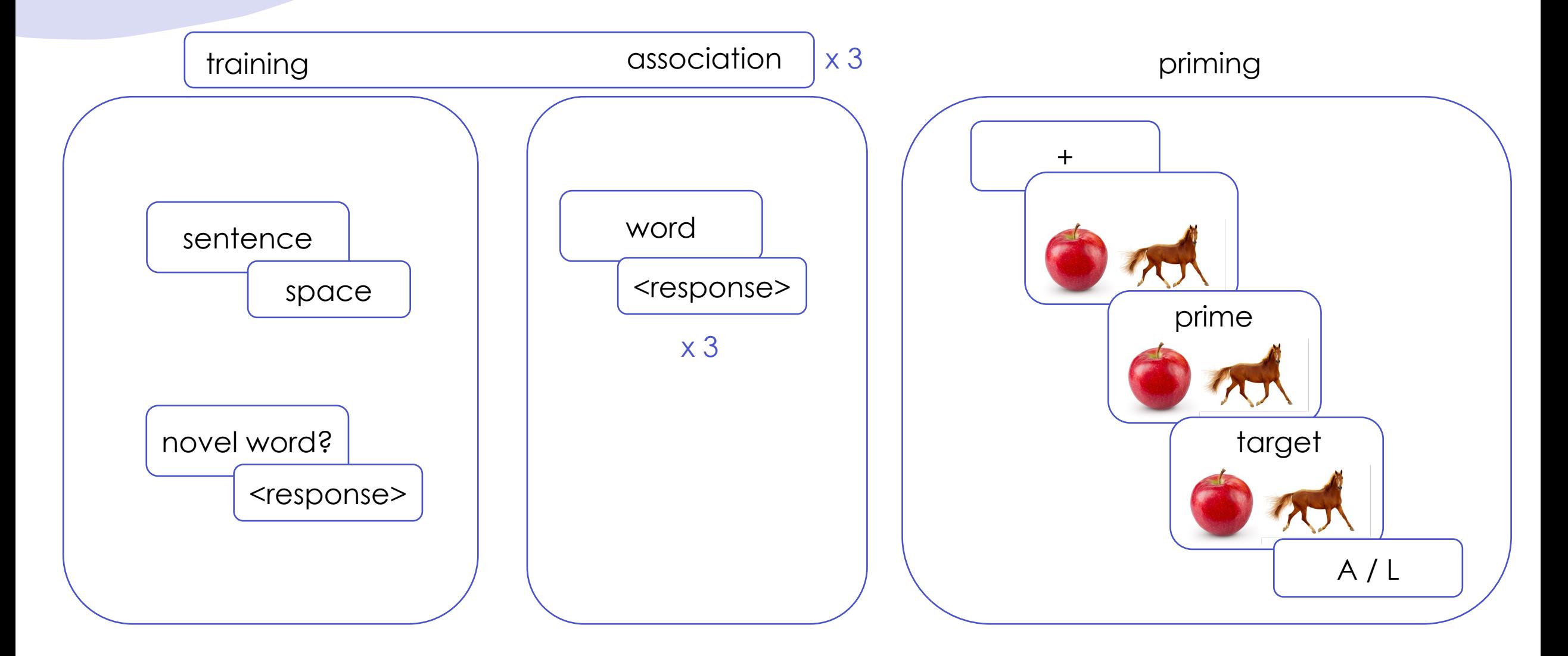

# explore priming.csv

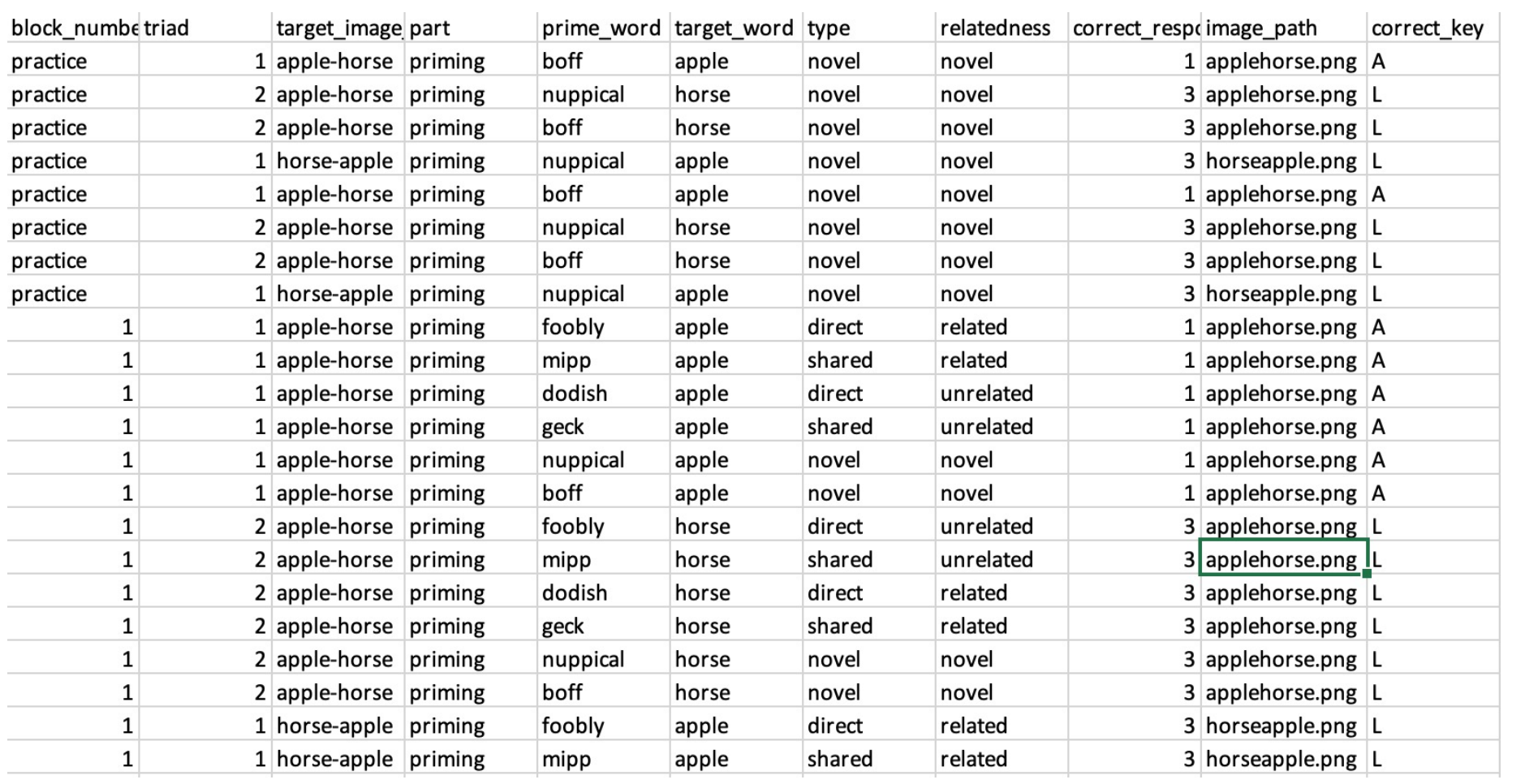

# creating priming.js

- convert the priming.CSV file to priming.js using https://csvjson.com/csv2js on
- download and save as priming.js
- define var practice\_stimuli and var test\_stimuli

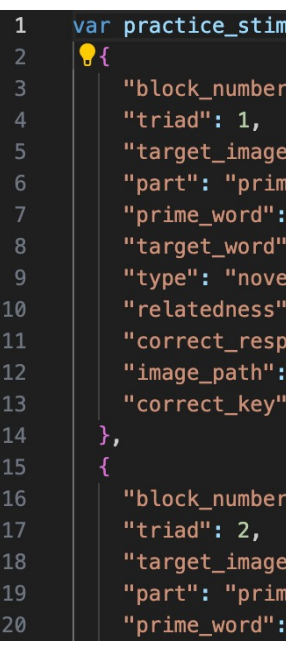

### load into index.html

- use the <script> tags as before
- change the stimulus parameters for the image plugin trial to the column that stores the names of the images that need to be displayed

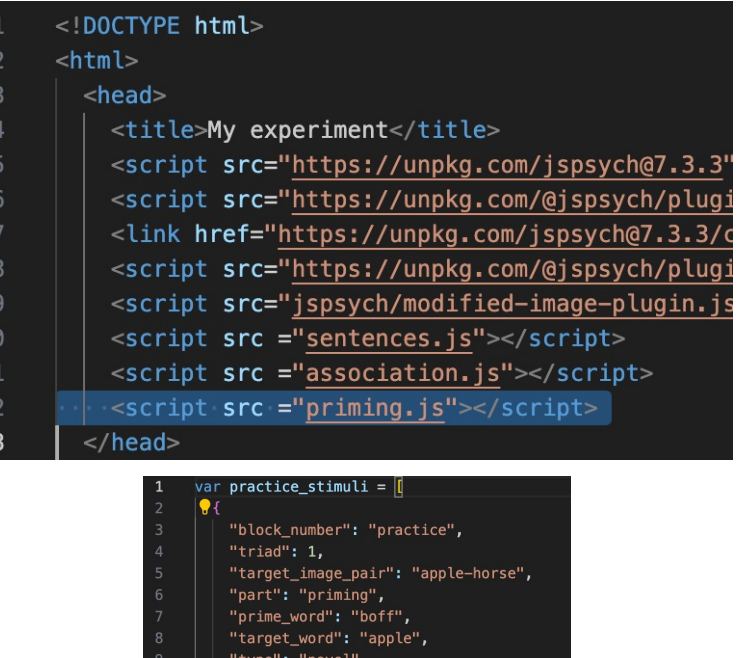

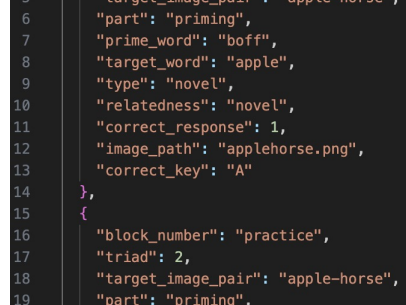

#### var **image =**

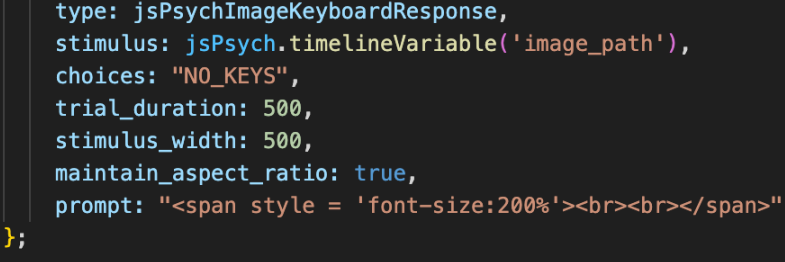

# modifying prime and target trials: 1

- change the stimulus being displayed
- do we need to change anything else?
- we also need to change the prompt being displayed, as our prompt contains the prime/target words

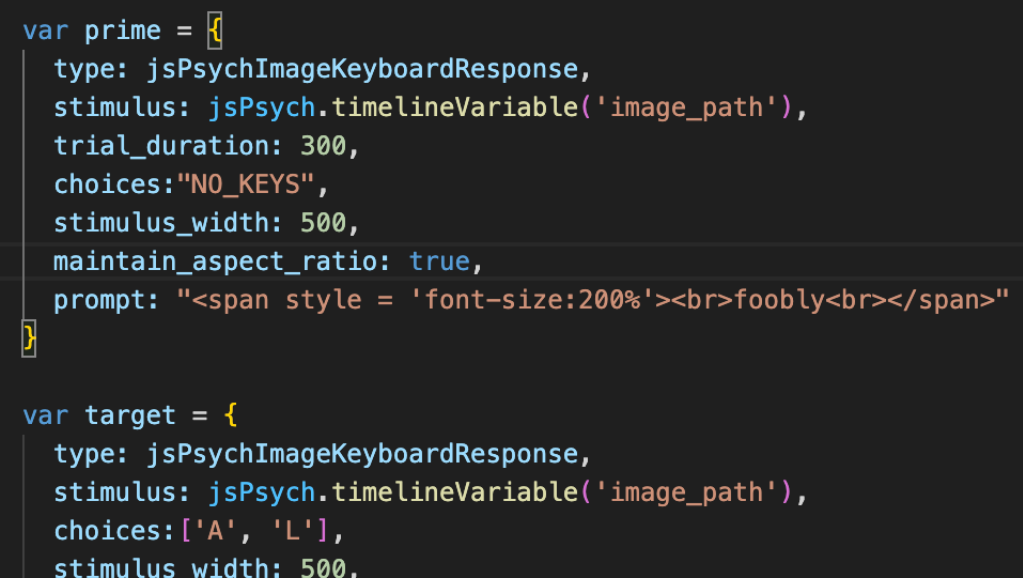

prompt: "<span style = 'font-size:200%'><br>foobly<br></span>"

maintain\_aspect\_ratio: true,

# modifying prime and target trials: 1

- inside priming.js, what column names contain the words to be displayed on prime and target trials?
- modify the prompt accordingly

#### "block\_number": "practice", "triad":  $1,$ "target\_image\_pair": "apple-horse", "part": "priming", "prime\_word": "boff", "target\_word": "apple", "type": "novel", "relatedness": "novel", "correct\_response": 1, "image\_path": "applehorse.png", correct\_key": "A" "block\_number": "practice", "triad":  $2,$ "target\_image\_pair": "apple-horse", "part": "priming", ime word": "nuppical"<sup>.</sup>

var practice\_stimuli =  $\overline{\mathbb{I}}$ 

var prime =  $\{$ type: jsPsychImageKeyboardResponse, stimulus: jsPsych.timelineVariable('image path'), trial duration: 300. choices: "NO KEYS", stimulus\_width: 500, maintain\_aspect\_ratio: true, prompt: jsPsych.timelineVariable('prime\_word')

#### var target =  $\{$

type: jsPsychImageKeyboardResponse, stimulus: jsPsych.timelineVariable('image\_path'),  $choices: ['A', 'L'],$ stimulus\_width: 500, maintain\_aspect\_ratio: true, prompt: jsPsych.timelineVariable('target\_word')

# creating a priming procedure

- create a timeline variable that has a sequence of events that all use the priming.js file
- run this priming procedure
- save and reload index.html in your browser

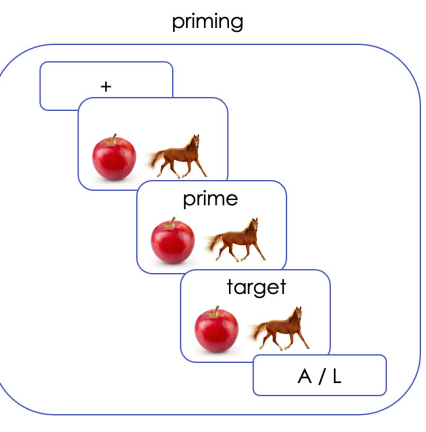

var priming proc =  $\{$ timeline: [fixation, image, prime, target], timeline\_variables: practice\_stimuli, randomize\_order: true };

jsPsych.run([priming\_proc]);

### sum of the parts!

- now, we have a version of the experiment where training sentences are presented, free association happens, and the priming task is conducted
- modify the run statement to see the current experiment workflow

jsPsych.run([training plus association, priming proc]);

### saving your progress so far…

- save your index.html file
- open GitHub Desktop
- review changes, commit, and push
- check if changes have reflected online!

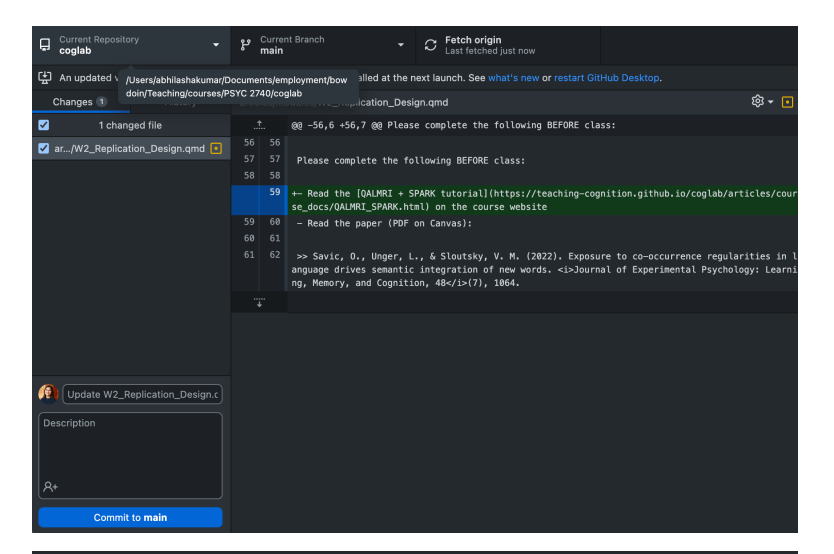

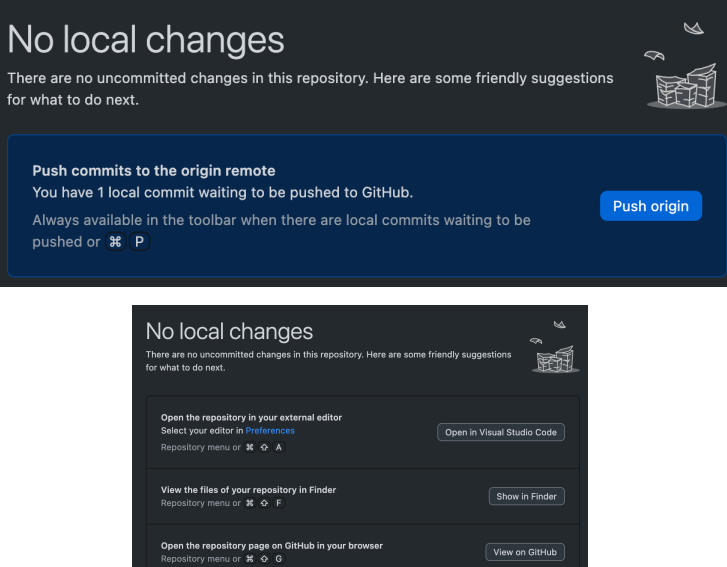

### outstanding issues

- fixing position & style of prime/target words
- adding instruction screens
- attention checks
- feedback
- recording data

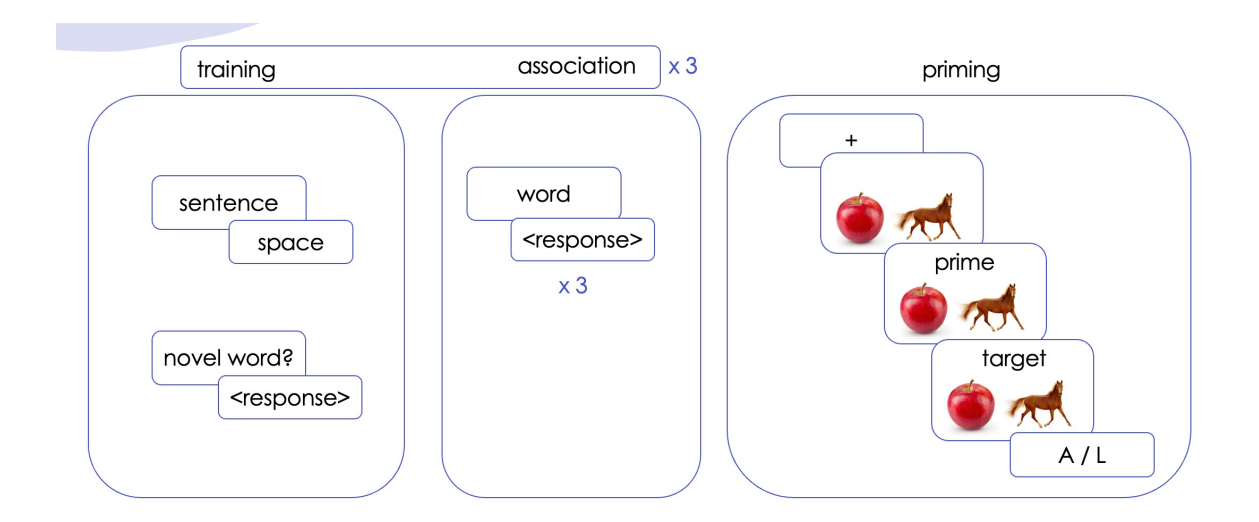

### next class

- **before** class
	- *prep: conditional timelines and providing*
	- *prep:* design draft (project milestone #4)
- **during** class
	- fixing position & style of prime/target word
	- adding instruction screens
	- attention checks
	- feedback